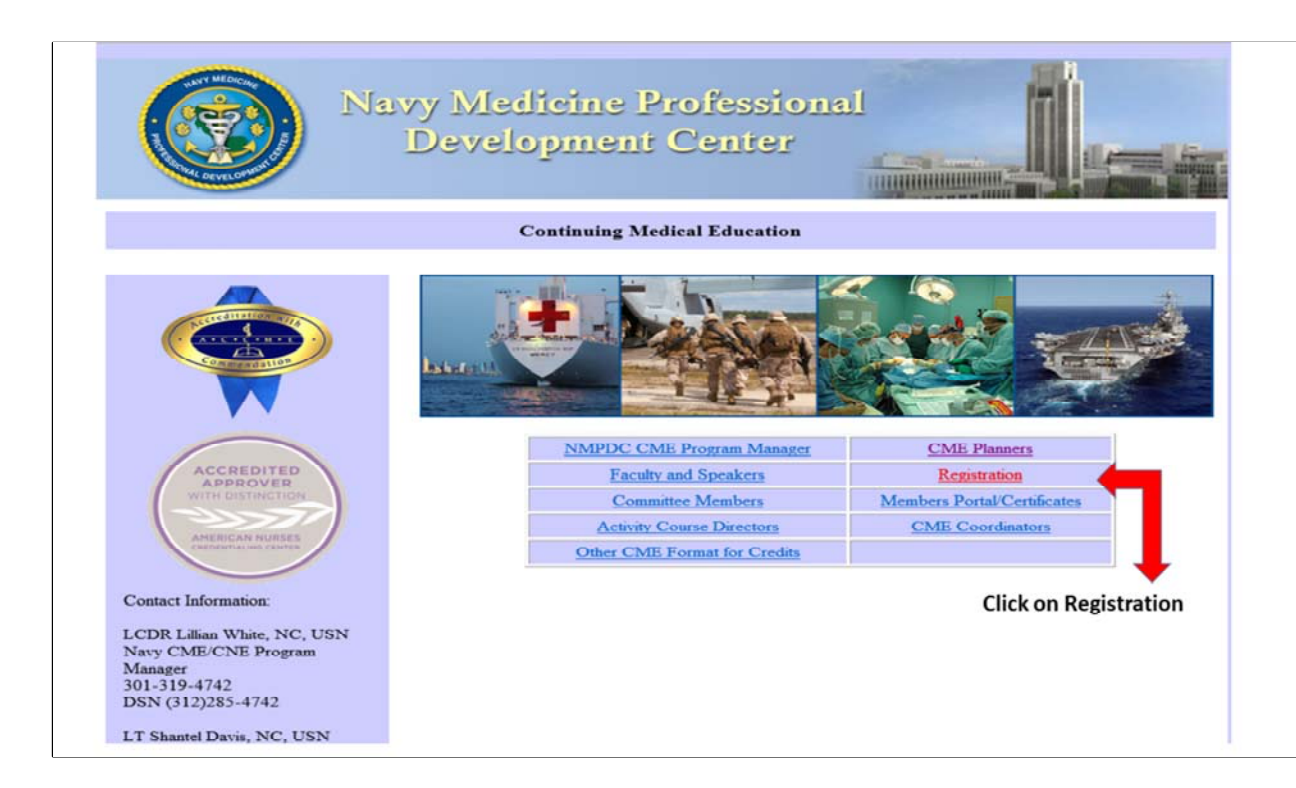

## How to Register on MODS

Website Address: https://education.mods.army.mil/NavyCME/Default.aspx

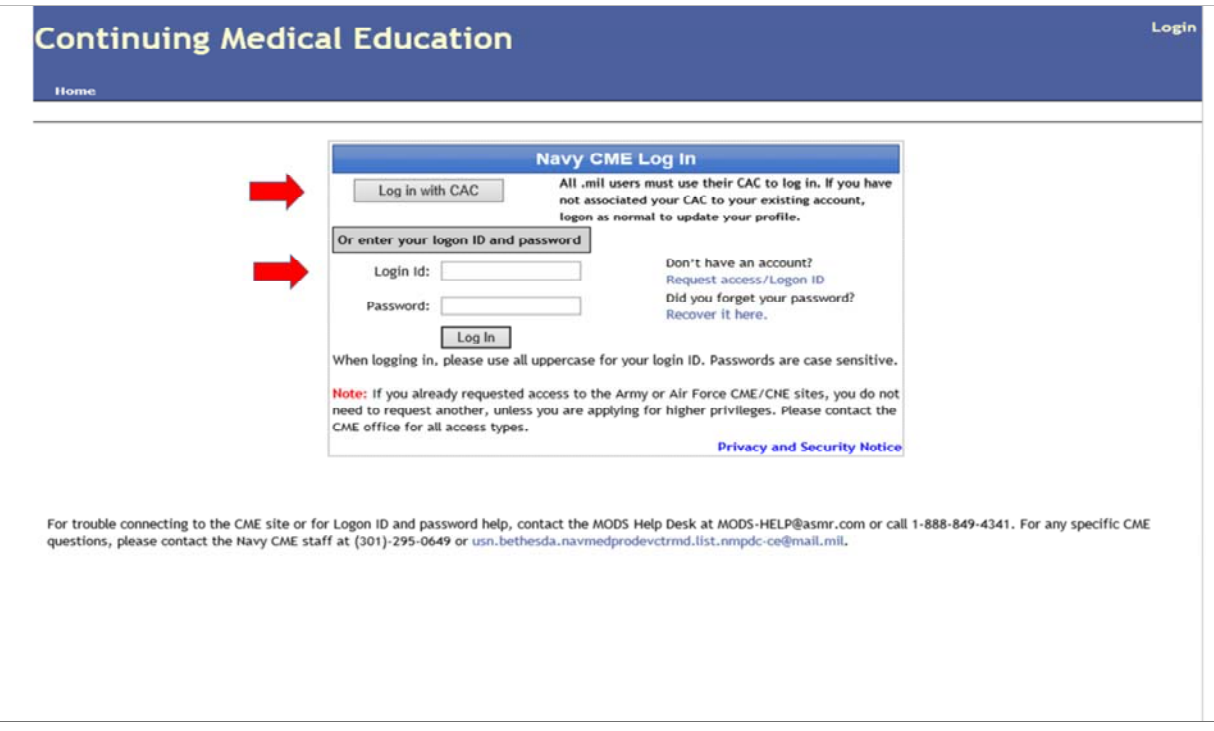

Log‐in using your CAC or user ID and password. **Remember, if you have an Army or Air Force CME/CNE account, DO NOT request another account. If you are having a problem logging on, contact the MODS help desk at 1‐888‐849‐4341.**

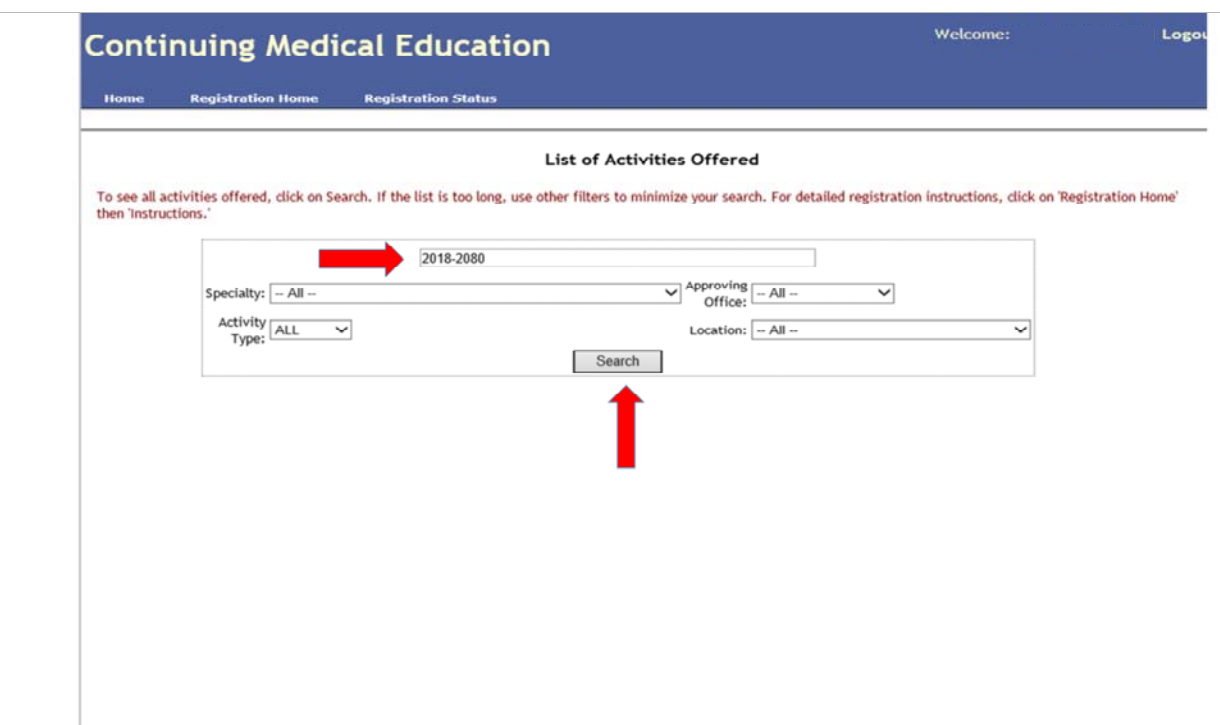

Use the Activity ID# sent in the Course Enrollment email. **DO NOT USE** the Activity ID# in this guide. Enter the # and click Search.

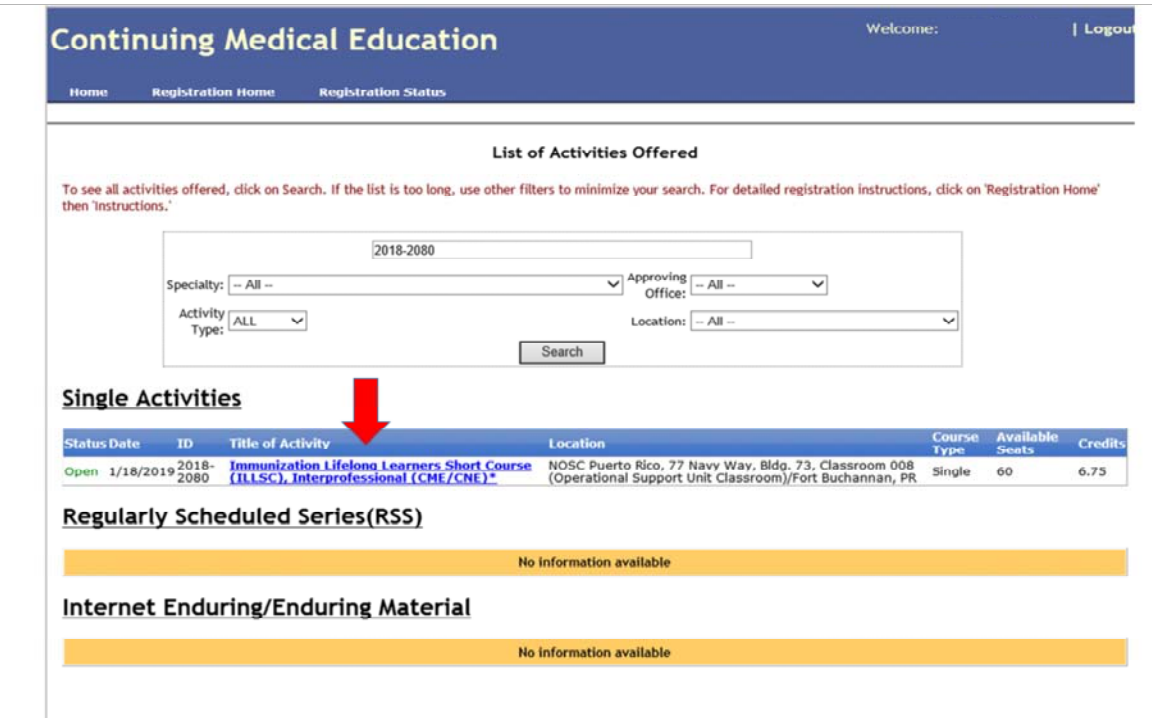

Click on the Activity that corresponds with the ID# you entered.

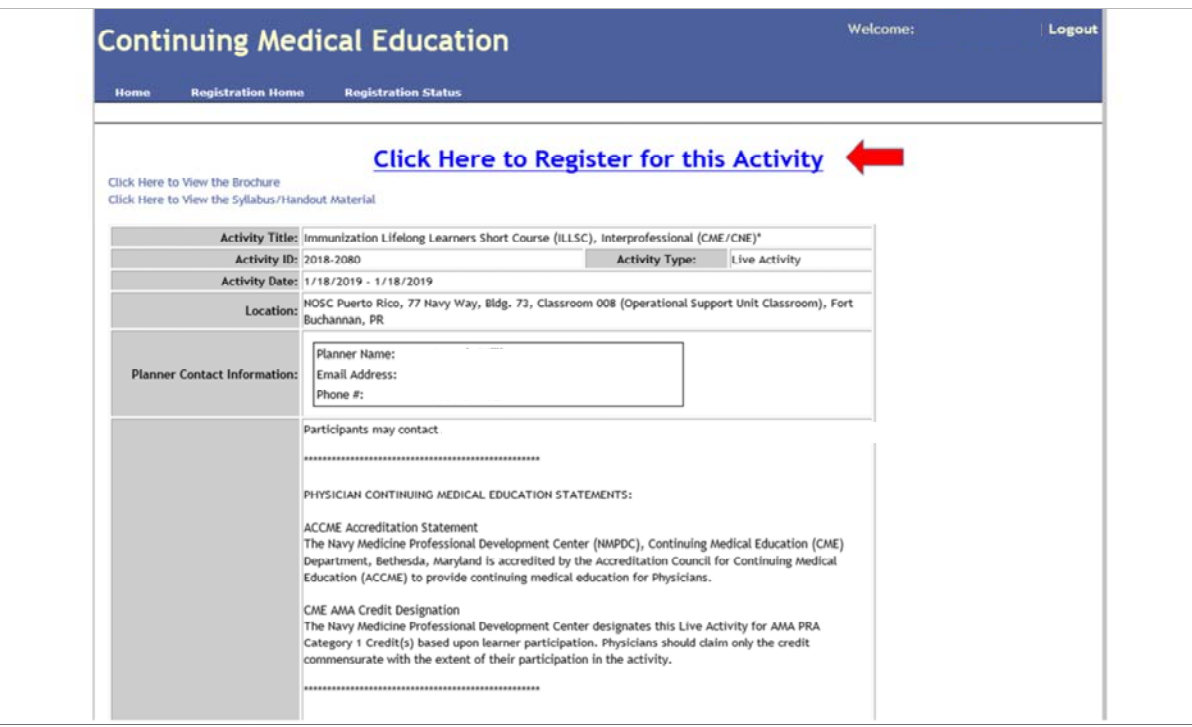

Click on the link to **register** for the activity.

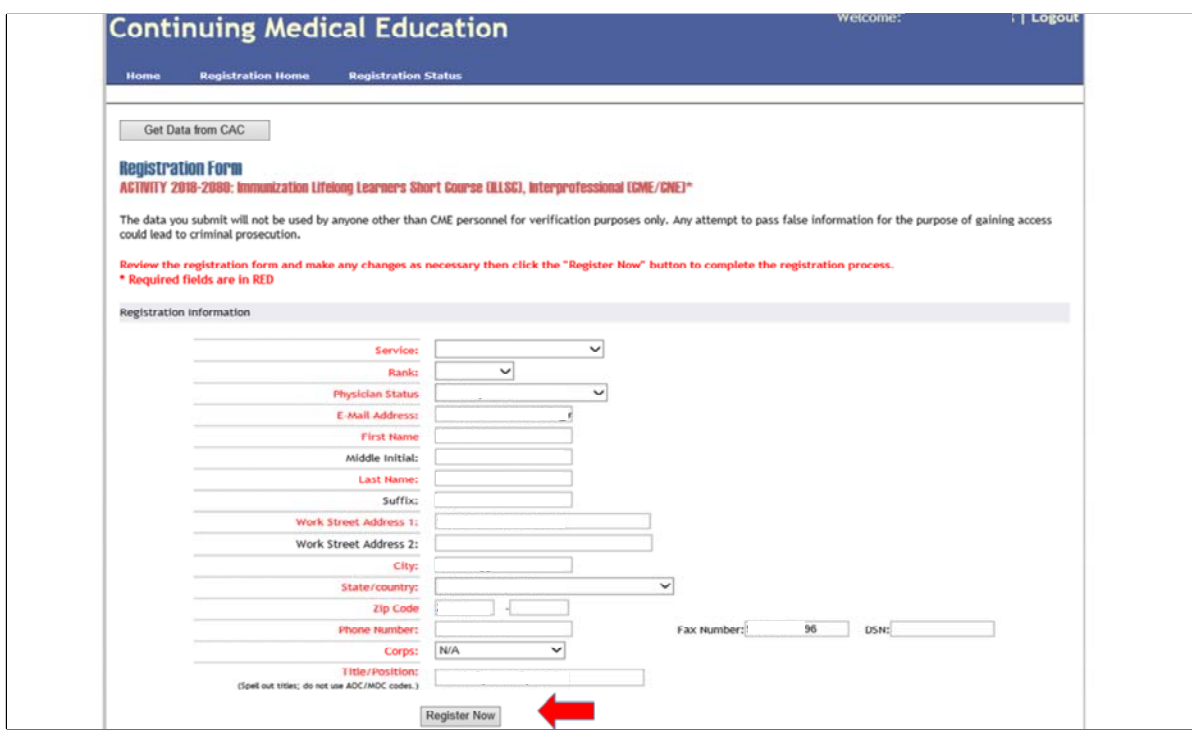

READ and follow the instructions. Click "Register Now"

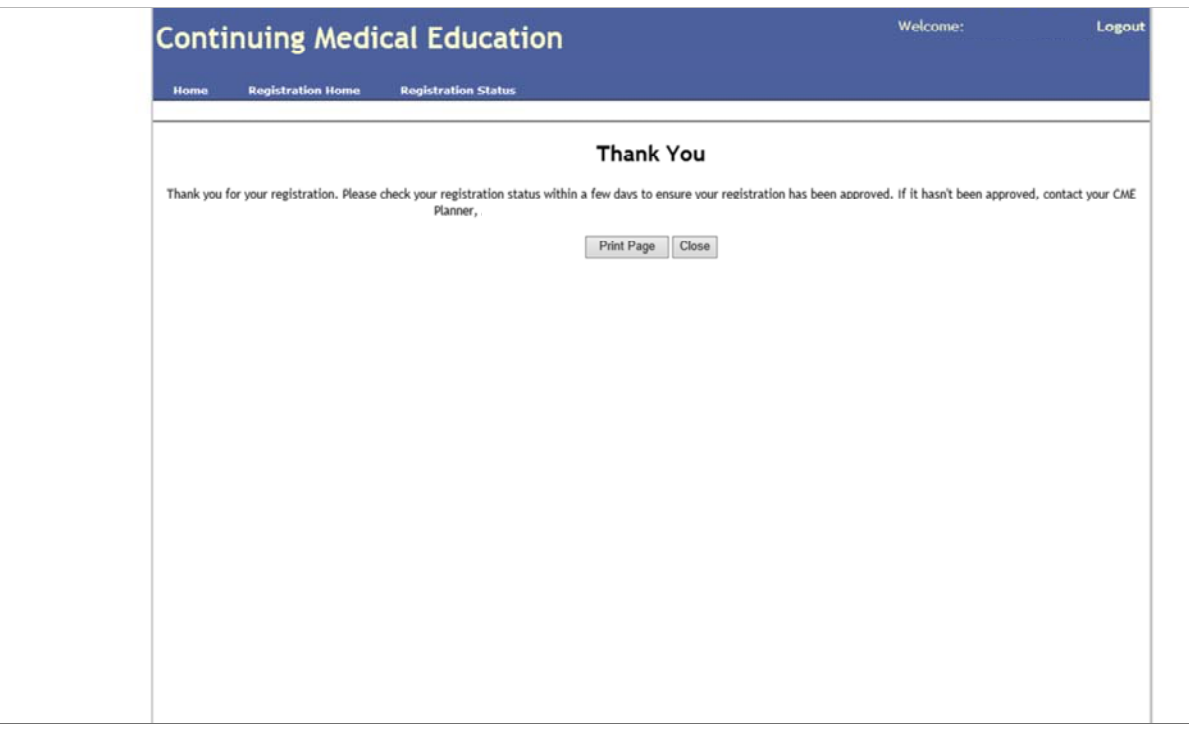

Once you have completed the registration process, this window will appear. You can print a copy for your records. The Course Planner will receive email notification of your registration.

## **Special Notes:**

1) Registration for the CME/CNE is a requirement.

2) Although you register for the CME/CME in MODS using your CAC, you must have your password to secure your CME/CNE certificate. Make sure you have your password before completing the evaluation and requesting your certificate.

3) Registration in MODS is separate from your registration for the course in JKO.

 $\mathbf{I}$